# Interactive BIOS simulator

# OMEN by HP Laptop 15-dh0xxx

# Welcome to the interactive BIOS simulator for the OMEN by HP Laptop 15-dh0xxx

## Here's how to use it...

**BIOS Utility Menus:** (Click the link to navigate to the individual menus)

On this page you will find thumbnail images of each of the product's BIOS utility menus. To view a specific menu in greater detail, simply click that thumbnail. Just as in the live BIOS, on each menu, you can select the tab of each of the other utility menus to navigate directly to that menu.

# Menu options:

While the menu options cannot be toggled, many of them offer item specific information about that option. To view this information, use the cursor to rollover the option and the information will present in a pane on the right of the BIOS screen.

# That's it!

On every page there is a link that brings you back to either this Welcome page or the BIOS Utility Menus page enabling you to navigate to whatever BIOS option you wish to review.

# **BIOS Utility Menus**

Main Security Configuration Boot Options Exit

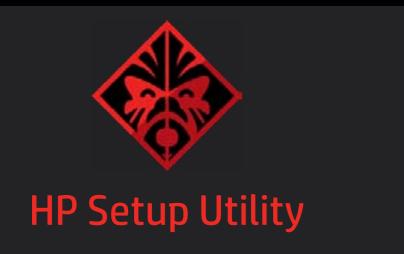

Main

# 21:29:29

# 04/10/2019

| System Information     |                                          |
|------------------------|------------------------------------------|
| Product Name           | OMEN by HP Laptop<br>15-dh0xxx           |
| System Family          | HP OMEN                                  |
| Product Number         | FPC5401#ABA                              |
| System Board ID        | 8600                                     |
| Born On Date           | 00/00/0000                               |
| Processor Type         | Intel(R) Core(TM) i7-97                  |
|                        | 50H CPU@2.60 GHz                         |
| Total Memory           | 16 GB                                    |
| BIOS Vendor            | AMI                                      |
| BIOS Revision          | B.O5TPDL3                                |
| Serial Number          | CND90752W7                               |
| UUID                   | 5CB842D7-F525-E911<br>-8BB6-B00CD1A3A189 |
| System Board CT Number | PXXXXA91WBXBQG                           |
| Factory Installed OS   | Win 10                                   |
| Primary Battery SN     | 01205 00/00/1980                         |
| Build ID               | 19WW1MIT6ah#SABA                         |
|                        | #DABA                                    |
|                        |                                          |

# System Log

Result:

# Time:

- No Data -
- No Data -
- No Data -
- No Data -
- No Data -
- No Data -
- No Data -
- No Data -
- No Data -
- No Data -
- No Data -
- No Data -
- No Data -
- No Data -
- No Data -
- No Data -
- No Data -

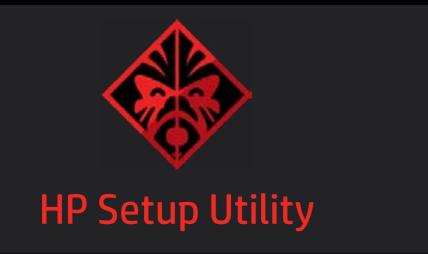

# Main

04/10/2019 21:29:29

# **System Information**

Feature Byte 3K3Q 6B7b 7wAb aHap agas awbA bhcb dUdX dqfq fPfd.Bn

4.4.11

N/A

5000B

12.0.30.1406

nVidia 90.06.2F.00.65

**Embedded Controller** Intel ME (Management Engine) Intel ISH (Integrated Sesor Hubs) GOP (Graphic Output Protocol)

Video BIOS

System Log

Result:

Time:

- No Data -

- No Data -

- No Data -

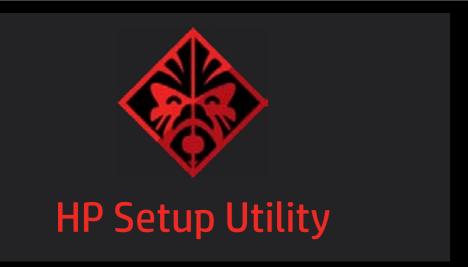

Security

Password

Set Administrator Password

Set Power-On Password

Submit

Security

Intel Software Guard Extensions (SGX) 1

HP SpareKey 2

HP SpareKey Enrollment 3

TPM Device 4

TI Device

TPM State 5

Clear TPM 6

**System Security** 

# **Item Specific Help**

#### 1. Intel Software Guard Extensions (SGX)

Enable/Disable Intel Software Guard Extension (SGX).

#### 2. HP SpareKey

Enable or disable HP SpareKey support. Before you use [SpareKey Enroll], please set password and enable support.

#### 3. HP SpareKey Enrollment

Answer any three question to enroll.

#### 4. TPM Device

If the item is set to Hidden, the TPM device is not visible in the operating system.

#### 5. TPM State

If the TPM Device is hidden, this option is hidden. When the TPM device is changed to Available, this option is shown without the need to restart the computer.

The TPM state is saved if the TPM device is changed to Hidden.

The next time the TPM device is changed to Available the previous settings will be restored.

#### 6. Clear TPM

If the TPM Device is hidden, this option is hidden. A confirmation message will be displayed during the next system startup to confirm you want to clear the TPM.

For TPM 1.2 the BIOS sends the TPM\_ForceClear command to clear the TPM. For TPM 2.0 the BIOS sends the TPM2\_Clear command to clear the Storage and Endorsement Hierarchy. Once the TPM is cleared, the BIOS disables TPM Power-on Authentication.

After the BIOS clears the TPM or you reject clearing the TPM during the physical presence check in POST this setting is reverted back to No.

The setting of the TPM State shall stay the same before and after the "Clear TPM" operation. Clear TPM is also set to No without any action taken if the user selects No for the Physical Presence promt.

# HP SpareKey Enrollment You have not enrolled for HP SpareKey. HP SpareKey is a utility that helps you, or the administrator of the computer, recover lost system passwords, such as the power-on, or BIOS passwords. Do you want to enroll? Press Enter to answer any three questions to enroll.

# HP SpareKey Enrollment

Select security questions and answers

These questions will be used to recover lost system passwords if you ever forget it.

# Security Feature Reset Request

A request to Reset Security Defaults is pending. Please enter the pass code displayed below to complete the change. If you did not intiate this request, press the ESC key to continue without accepting the pending change.

8066

Reset Security Defaults (023)

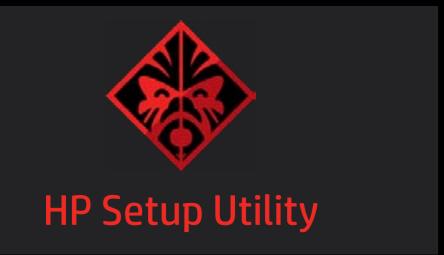

Configuration

## Configuration

Language 1

Virtualization Technology 2

Fan Always On 3

Action Key Mode 4

USB Charging 5

Battery Remaining Time 6

Battery Care Function 7

S3/S4/S5 Wake on LAN 8

# Item Specific Help

#### 1. Language

Selects the display language for the BIOS

#### 2. Virtualization Technology

Hradware VT enables processor feature for running multiple simultaneous Virtual Machines allowing specialized software applications to run in full isolation of each other. HP recommends that this feature remain disabled unless specialized applications are being used.

#### 3. Fan Always On

Set the Fan Always On.

## 4. Action Key Mode

Disabled: Requires pressing fn key + f1 through f12 to activate action keys.

Enabled: Requires pressing only f1 through f12 to activate action keys

#### 5. USB Charging

ALlow the system to charge the USB device such as mobile phone in S4 (Hibernation) or S5 (off) state.

## 6. Battery Remaining Time

This item enables or disables the reporting of battery remaining time from the BIOS to the operating system. If disabled, the operating system displays battery life in a percentage only.

## 7. Battery Care Function

Battery Care Function (100%): The battery charge stops at 91-100%.

Battery Care Function (80%): The battery charge stops at 76-80%.

Battery Care Function (50%): The battery charge stops at 46-50%.

## 8. S3/S4/S5 Wake on LAN

Permits the user to control whether the system should wake from S3 or S4/S5 if a magic packet is received by the NIC.

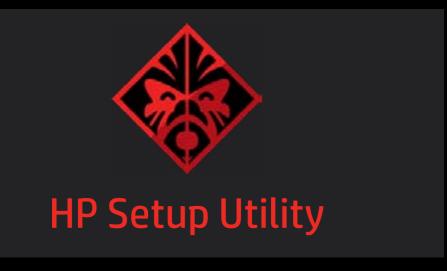

# **Boot Options**

Setup mode select 1

POST HotKey Delay (2) (sec)

USB Boot 3

Network Boot 4

Network Boot Protocol

Legacy Support 6

Secure Boot 7

**Platform Key** 

**Pending Action** 

Enrolled - MSFT None

# **Boot Keys**

Load HP Factory Default Keys

Load MSFT Debug Policy Keys

## **Boot Order**

**UEFI** Boot Order

**OS Boot Manager** 

Windows Boot Manager (Intel RAIDVOL)

USB Diskette on Key/USB Hard Disk
USB CD/DVD ROM Drive

**Network Adapter** 

Legacy Boot Order

**Internal Hard Drive** 

USB Diskette on Key/USB Hard Disk

USB CD/DVD ROM Drive

**Network Adapter** 

# Item Specific Help

## 1. POST HotKey Delay (sec)

Setup mode: Graphic or Text.

#### 2. POST Hotkey Delay

POST HotKey Delay (sec) controls the amount of time given to press the function key to enter the Setup Utilities when the system starts. To disable the audible password prompt (beeping sound) for both the Administrator Password and Power-On password, set the POST Hotkey Delay (sec) option to 0.

#### 3. USB Boot

Enable/Disable USB boot.

#### 4. Network Boot

Enable/Disable network boot during boot time.

#### 5. Network Protocol

Select Network Boot Protocol using IPv4, IPv6 or IPv4+IPv6. When IPv4+IPv6 is selected, BIOS will use IPv4 first.

#### 6. Legacy Support

When Legacy Support is enabled, BIOS will load Compatibility Support module (CSM) to support Legacy OS such as Windows 7, Windows Vista, Windows XP and DOS. When Legacy Support is disabled, BIOS will boot in UEFI Mode without CSM to support newer OS such as Windows 8. System might be unable to boot into operating system after changing this setting.

#### 7. Secure Boot

When Secure Boot is enabled. BIOS performs cryptographic check during bootup for the integrity of the software image. It prevents unauthorized or malicious modified software from ruuning.

Changing this setting may make the system unable to boot the OS. Do you want to make this change?

Clearing all Secure Boot Keys will disable Secure Boot. Please enter the pass code displayed below to complete the action or press the ESC key to cancel.

2432

Are you sure you want to exit?

Save Changes and Exit

Ignore Changes and Exit

**Apply Changes and Exit**